## **Paperirullan vaihtaminen**

- Paina tulostimen paneelin avauspintaa. Tulostimen laatikko avautuu.
- Vedä tulostuslaatikko ulos tulostimesta.

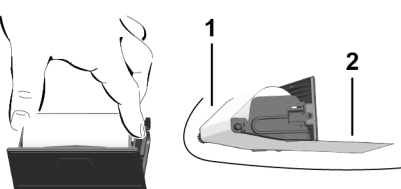

● Aseta uusi paperirulla ja ohjaa se ohjausrullan **(1)** ympäri.

## **HUOMAUTUS**

Varmista, että paperirulla ei jumiudu tulostinlaatikkoon ja että paperin alkupää **(2)** ulottuu tulostinlaatikon reunan (repäisyreuna) alle.

● Työnnä tulostinlaatikko tulostinlokeroon, kunnes se lukittuu paikalleen. Tulostin on käyttövalmis.

## **Viestit**

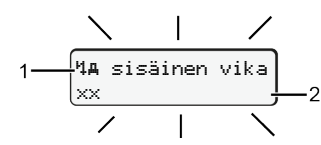

## **(1)** Viestin kuvake

- Tapahtuma; esimerkki: [!olajo ilman korttia]
- $x$  Häiriö; esimerkki: [x]] anturin häiriö]
- 4 Ajoaikavaroitus; esimerkki: [4o1 tauko!]
- 1 Toimintaohje; esimerkki: [17] ei paperia]

## **(2)** Vikakoodi

Viestit ja toimenpiteet: katso käyttöohje.

## **Ilmoitusten vahvistaminen:**

● Paina painiketta 2 kertaa: ilmoitus sammuu.

# **Kuljettajakortin aikojen näyttäminen**

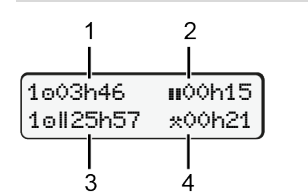

- **(1)** Ajoaika voimassa olevasta lepoajasta alkaen
- **(2)** Voimassa oleva lepoaika asetuksen (EY) 561/2006
- **(3)** Kahden viikon ajoaika
- **(4)** Määritetyn toiminnon kesto

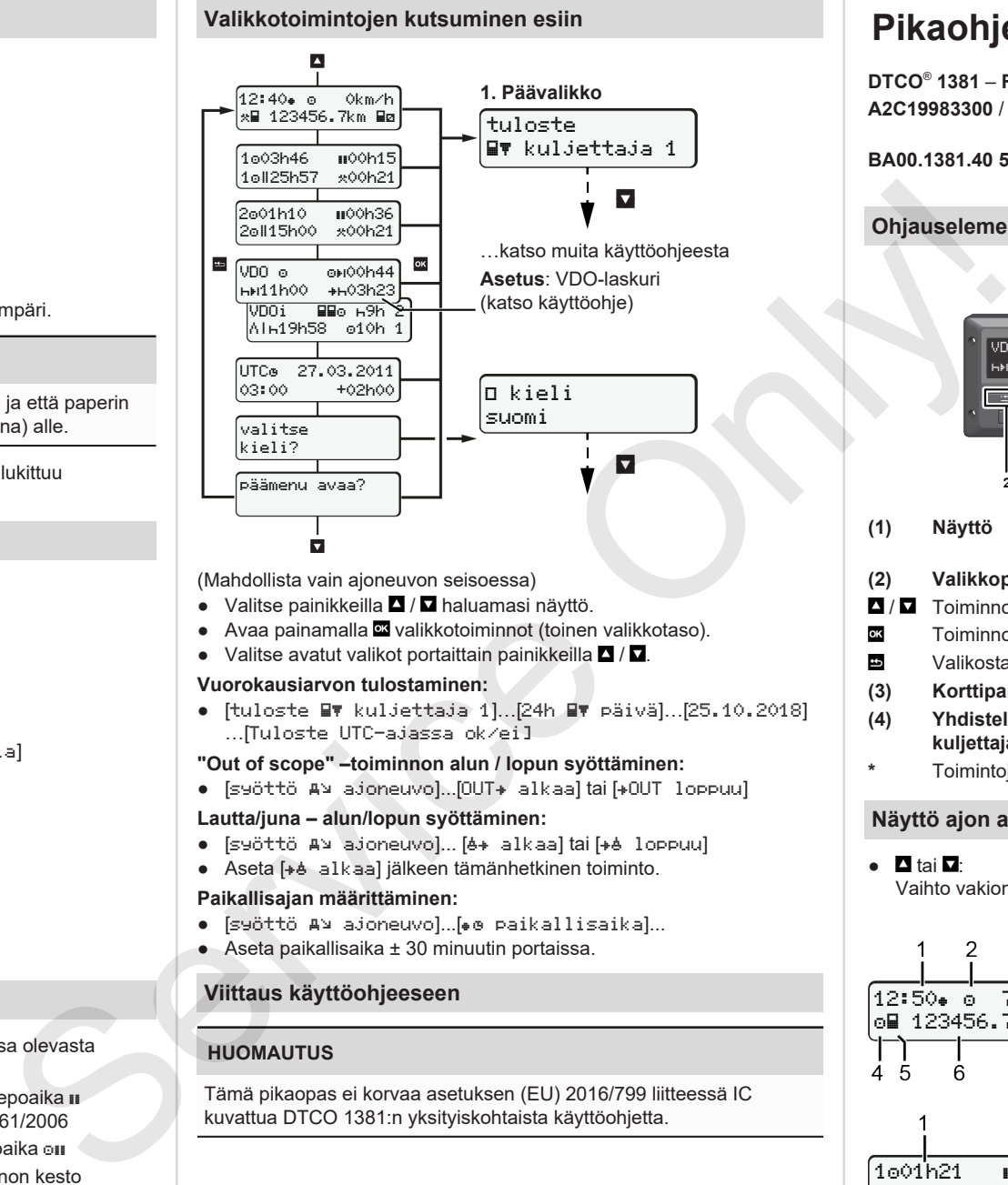

(Mahdollista vain ajoneuvon seisoessa)

- Valitse painikkeilla  **/ ■** haluamasi näyttö.
- Avaa painamalla **x** valikkotoiminnot (toinen valikkotaso).
- Valitse avatut valikot portaittain painikkeilla  $\blacksquare / \blacksquare$ .

## **Vuorokausiarvon tulostaminen:**

● [tuloste kuljettaja 1]…[24h päivä]…[25.10.2018] …[Tuloste UTC-ajassa ok/ei]

## **"Out of scope" –toiminnon alun / lopun syöttäminen:**

● [syöttö A⊻ ajoneuvo]...[OUT+ alkaa] tai [+OUT loppuu]

## **Lautta/juna – alun/lopun syöttäminen:**

- [syöttö A¥ ajoneuvo]... [6+ alkaa] tai [+6 loppuu]
- Aseta [+ alkaa] jälkeen tämänhetkinen toiminto.

## **Paikallisajan määrittäminen:**

- [syöttö ajoneuvo]...[ paikallisaika]...
- Aseta paikallisaika ± 30 minuutin portaissa.

# **Viittaus käyttöohjeeseen**

# **HUOMAUTUS**

Tämä pikaopas ei korvaa asetuksen (EU) 2016/799 liitteessä IC kuvattua DTCO 1381:n yksityiskohtaista käyttöohjetta.

# **Pikaohje kuljettajalle**

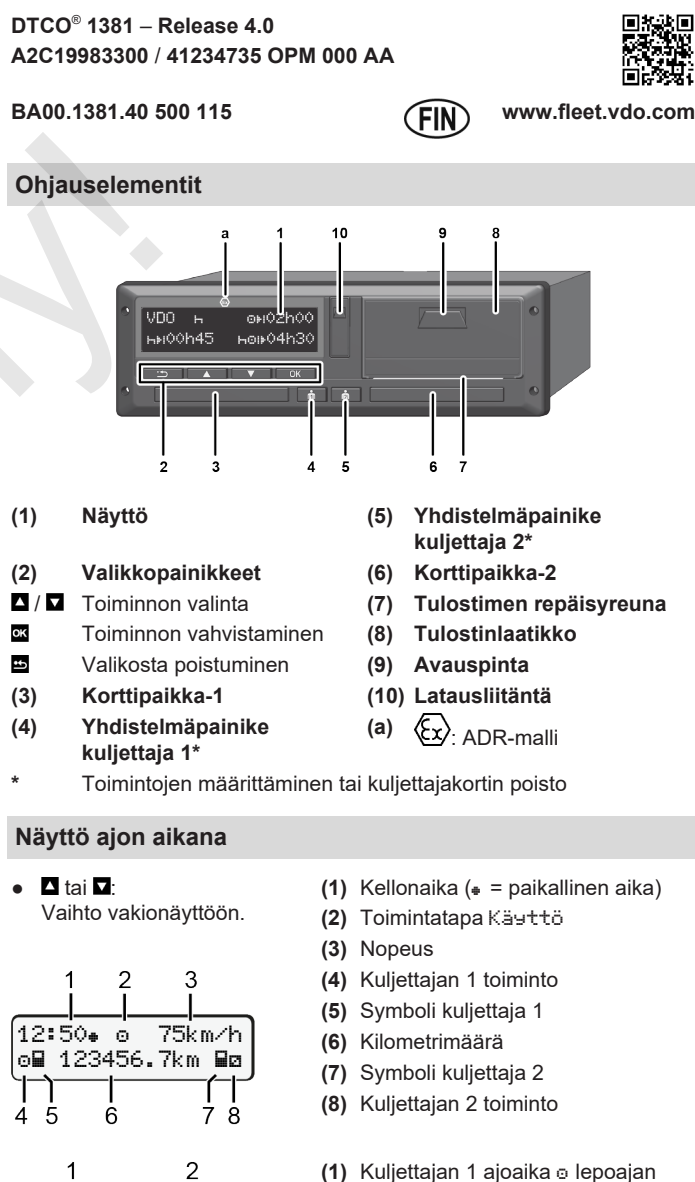

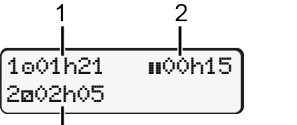

Š.

- jälkeen **(2)** Voimassa oleva lepoaika **II**; (EY 561/2006)
- **(3)** Aika kuljettaja 2; valmiusaika

Lisävaruste VDO-laskurin vakionäyttö – katso käyttöohje.

## **Kuljettajakortin asettaminen / manuaaliset syötöt**

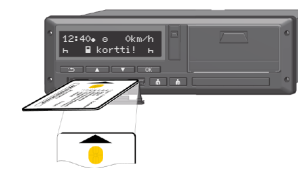

Kuljettaja 1 (kuljettaja) asettaa kuljettajakorttinsa korttipaikkaan 1

**Pidä korttipaikat aina suljettuina – lukuun ottamatta kuljettajakortin asettamista paikoilleen ja poistamista.**

- ADR-mallissa kytke sytytys päälle.
- Pidä yhdistelmäpainiketta **kuljettajalle 1 painettuna yli 2 sekuntia**. Korttipaikka avautuu.
- Avaa korttipaikan suojus.
- Työnnä kuljettajakortti korttipaikan.
- Sulje korttipaikka ja työnnä sisään.
- Seuraa valikon kulkua.

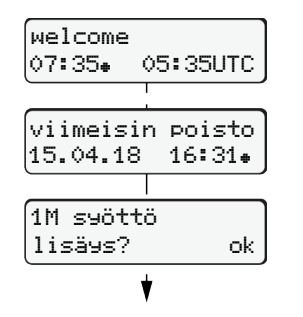

Näyttö: Paikallisaika 07:35. ja UTCaika 05:35UTC (Kesäaikaa: + 2 tuntia). Viimeisimmän kortin poiston päiväys/ kellonaika paikallisajassa  $(*)$ .

#### **Varmista, että toiminnot on rekisteröity aukottomasti.**

Kyllä: syötä tietoja manuaalisesti. Ei: **Älä** lisää toimintoja/lepoaikoja

## **Esim A: Aseta lepoaika**

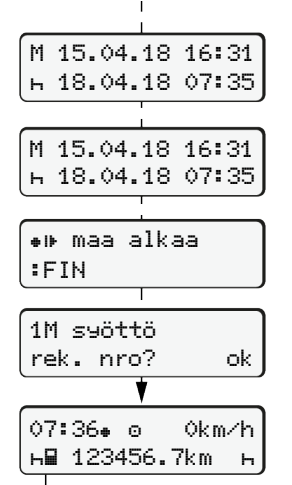

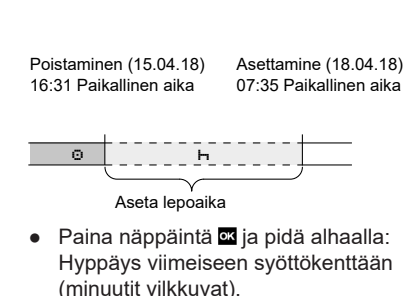

● Paina uudelleen painiketta Maa alkaa ainoastaan, jos

viimeisessä poistossa on annettu maa päättyy.

● Vahvista syötetty tieto.

# $\bullet$   $\bullet$   $\bullet$   $\bullet$  Aio voidaan aloittaa

**Esim B: Toiminnon jatkaminen**

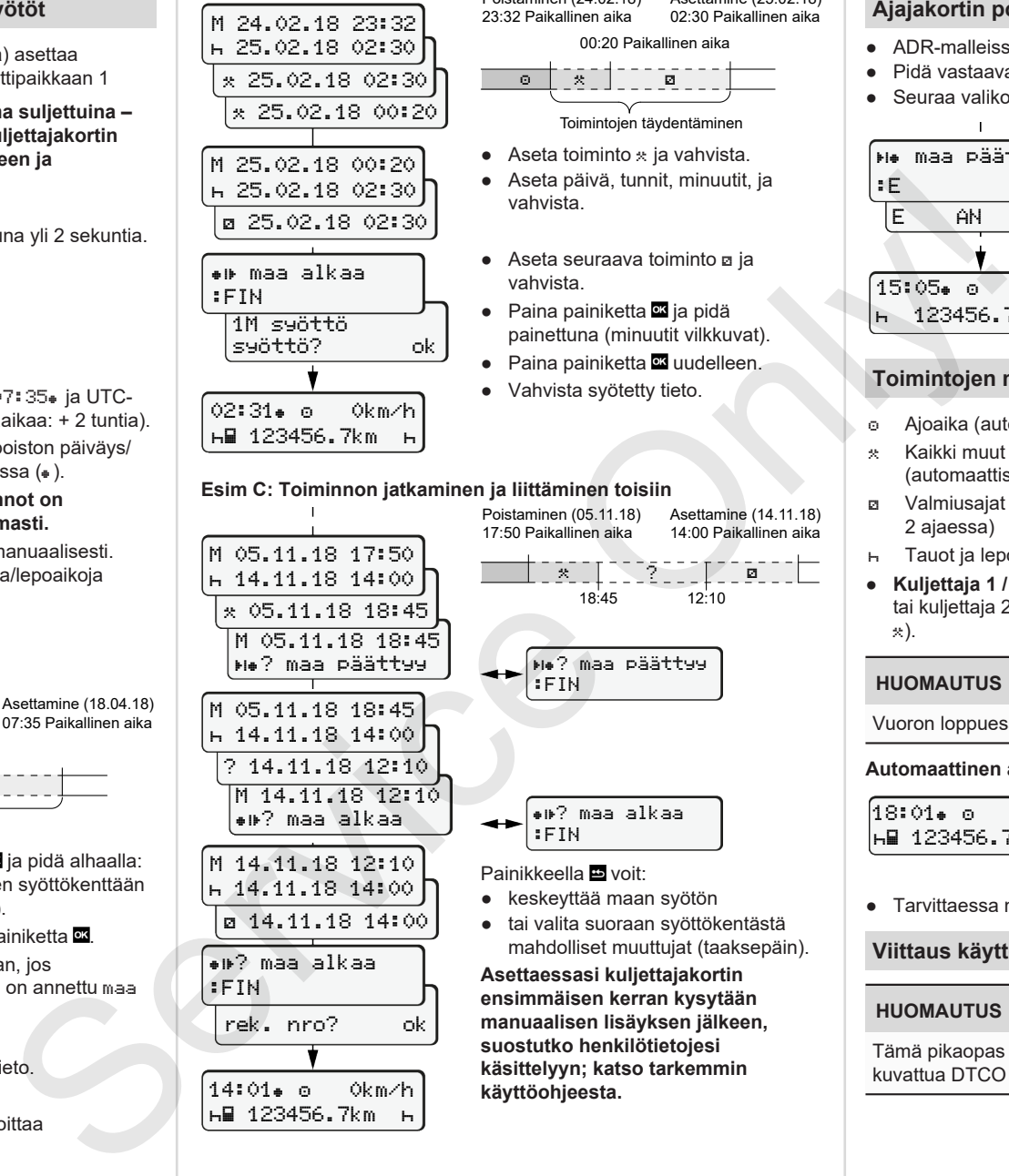

? maa päättyy M 05.11.18 18:45  $h$  14.11.18 14:00 ? 14.11.18 12:10 M 14.11.18 12:10 ? maa alkaa M 14.11.18 12:10 14.11.18 14:00 14.11.18 14:00

? maa alkaa

rek. nro? ok

14:01 0km/h 123456.7km

:FIN

Poistaminen (24.02.18) 23:32 Paikallinen aika Asettamine (25.02.18) 02:30 Paikallinen aika

00:20 Paikallinen aika

Toimintojen täydentäminen

- $\bullet$  Aseta toiminto  $\ast$  ia vahvista.
- Aseta päivä, tunnit, minuutit, ja vahvista.
- Aseta seuraava toiminto **a** ja vahvista.
- Paina painiketta **¤** ja pidä painettuna (minuutit vilkkuvat).
- Paina painiketta **x**uudelleen.

Poistaminen (05.11.18) 17:50 Paikallinen aika

:FIN

:FIN Painikkeella **voit**: ● keskeyttää maan syötön ● tai valita suoraan syöttökentästä mahdolliset muuttujat (taaksepäin).

**käyttöohjeesta.**

● Vahvista syötetty tieto.

18:45 12:10

? maa päättyy

? maa alkaa

**Asettaessasi kuljettajakortin ensimmäisen kerran kysytään manuaalisen lisäyksen jälkeen, suostutko henkilötietojesi käsittelyyn; katso tarkemmin**

- 
- \* Kaikki muut työajat (automaattisesti ajoneuvon pysähtyessä kuljettajalle 1)
- Valmiusajat (odotusajat, apukuljettaja-ajat, nukkumisaika kuljettajan 2 ajaessa)
- Tauot ja lepoajat
- **Kuliettaja 1 / kuliettaja 2: Paina yhdistelmäpainiketta kuliettaja 1 m** tai kuljettaja 2 **tai** niin usein, että näytöllä näkyy haluttu toiminto (h ).

# **HUOMAUTUS**

Vuoron loppuessa tai tauon alkaessa säädä ehdottomasti toiminto R.

## **Automaattinen asetus kun virta on kytketty päälle/pois (vaihtoehto):**

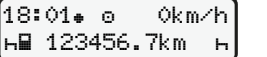

- Havaittavissa toiminnon vilkkumisena n. 5 sekunnin ajan vakionäytöllä **(a)**. Seuraavaksi ilmestyy taas edellinen näyttö.
- Tarvittaessa muuta toimintaa.

# **Viittaus käyttöohjeeseen**

#### **HUOMAUTUS**

Tämä pikaopas ei korvaa asetuksen (EU) 2016/799 liitteessä IC kuvattua DTCO 1381:n yksityiskohtaista käyttöohjetta.

 maa päättyy :E ● Valitse maa ja vahvista.

**Ajajakortin poistaminen laitteesta** ● ADR-malleissa kytke sytytys päälle.

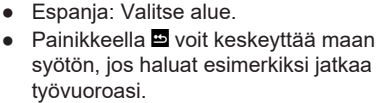

- Korttipaikka avataan kuljettajakortin poistamista varten.
- Ajajakortin poistaminen laitteesta.
- Sulje korttipaikka ja työnnä sisään.

# **Toimintojen määrittäminen**

- Ajoaika (automaattisesti ajon aikana)
	-

*09/2018 - © Continental Automotive GmbH*

● Pidä vastaavaa yhdistelmänäppäintä pohjassa yli 2 sekuntia. ● Seuraa valikon kulkua.

**23 June 1999** 

Asettamine (14.11.18) 14:00 Paikallinen aika

E AN

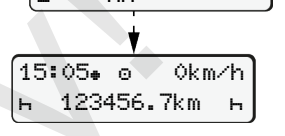